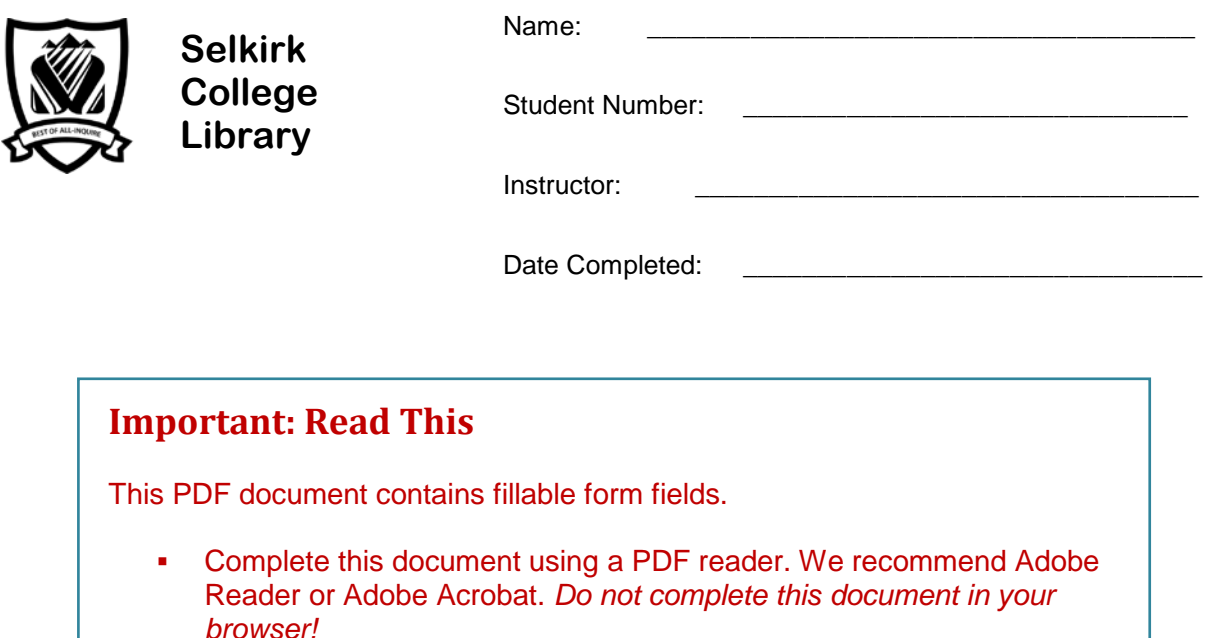

- Save this document as a .pdf file before proceeding. Be sure to include your name in the filename.
- **Open the saved file in a PDF reader to continue.**

## **Library Research: A Workbook for Business**

Library research is an important skill for student success. This assignment will take you step-bystep through the research process.

In completing this workbook you will learn how to find books and articles that you can use in writing a report, research paper or project.

FYI: These sections are "for your information."

A Librarian from Selkirk College will be evaluating your completed assignment. Contact us for assistance.

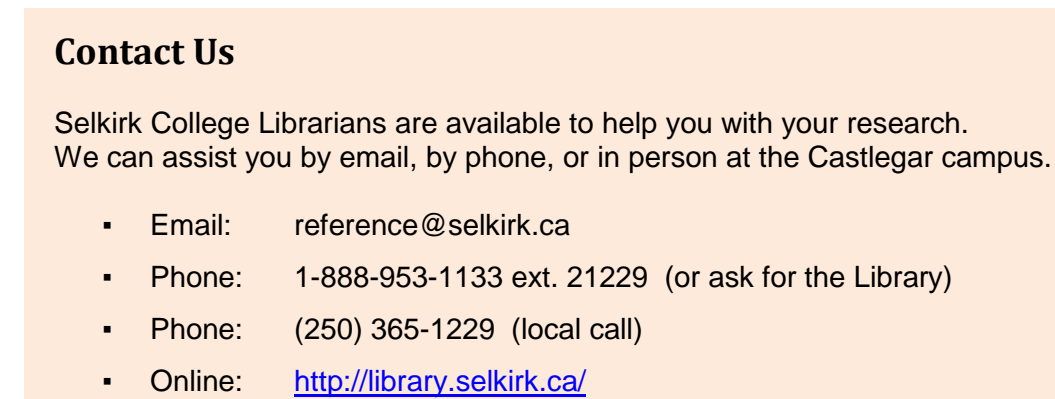

# **Step 1: The Search Plan**

Have a plan before beginning your research. There are 3 parts to a search plan:

#### **1. Topic**

Pick a topic that interests you.

▪ Example: Loyalty programs

#### **2. Research Question**

What do you want to know about your topic? What question do you want to answer?

- **Tip:** *A research question should not be too simple. It shouldn't be answered by yes or no.* Example: What are loyalty programs?
	- The answer is a fact, and can be found in a single source.
- **Tip:** *A research question should not be too broad, or too big.* Example: What are the advantages and disadvantages of loyalty programs?
	- There are many. A book could be written on this.

#### **Sample research question:**

"How can loyalty programs be used to improve customer retention in the hospitality industry?"

#### **3. Search Terms**

Identify the main concepts of your research question. These will be your **search terms**.

**Tip:** Use nouns. Search terms should be single words or short phrases.

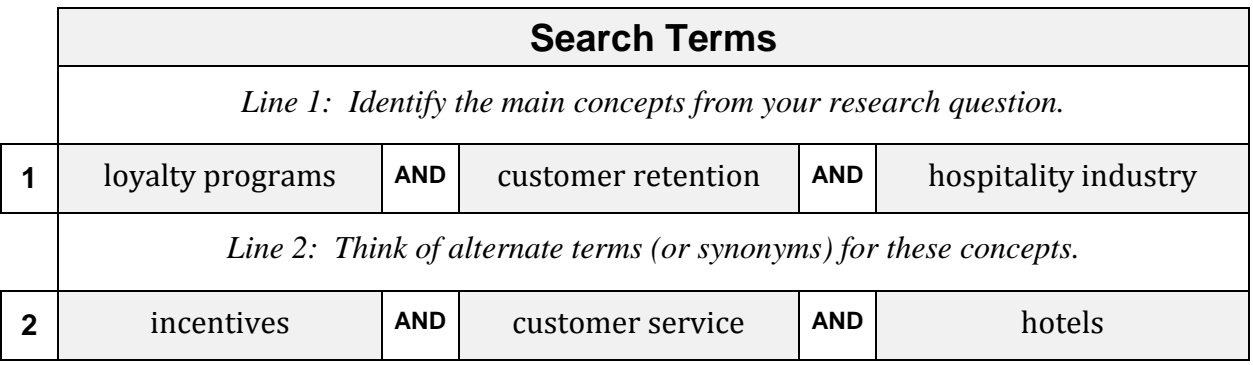

▪ We have identified 6 search terms that can be used to find information in library databases.

## **Step 1: My Search Plan**

Make a plan before beginning your research. Write your search plan out here:

**\_\_\_\_\_\_\_\_\_\_\_\_\_\_\_\_\_\_\_\_\_\_\_\_\_\_\_\_\_\_\_\_\_\_\_\_\_\_\_\_\_\_\_\_\_\_\_\_\_\_\_\_\_\_\_\_**

a) **Topic**

#### b) **Research Question**

*What do you want to know about your topic?* 

**Tip:** *See page 2 for important tips & examples* 

#### c) **Search Terms**

Identify the main concepts of your research question. *Tip: circle or highlight them.*

**\_\_\_\_\_\_\_\_\_\_\_\_\_\_\_\_\_\_\_\_\_\_\_\_\_\_\_\_\_\_\_\_\_\_\_\_\_\_\_\_\_\_\_\_\_\_\_\_\_\_\_\_\_\_\_\_\_\_\_\_\_\_\_\_\_\_\_**

**\_\_\_\_\_\_\_\_\_\_\_\_\_\_\_\_\_\_\_\_\_\_\_\_\_\_\_\_\_\_\_\_\_\_\_\_\_\_\_\_\_\_\_\_\_\_\_\_\_\_\_\_\_\_\_\_\_\_\_\_\_\_\_\_\_\_\_**

- Use nouns
- Search terms should be single words or short phrases

*See page 2 for tips & examples*

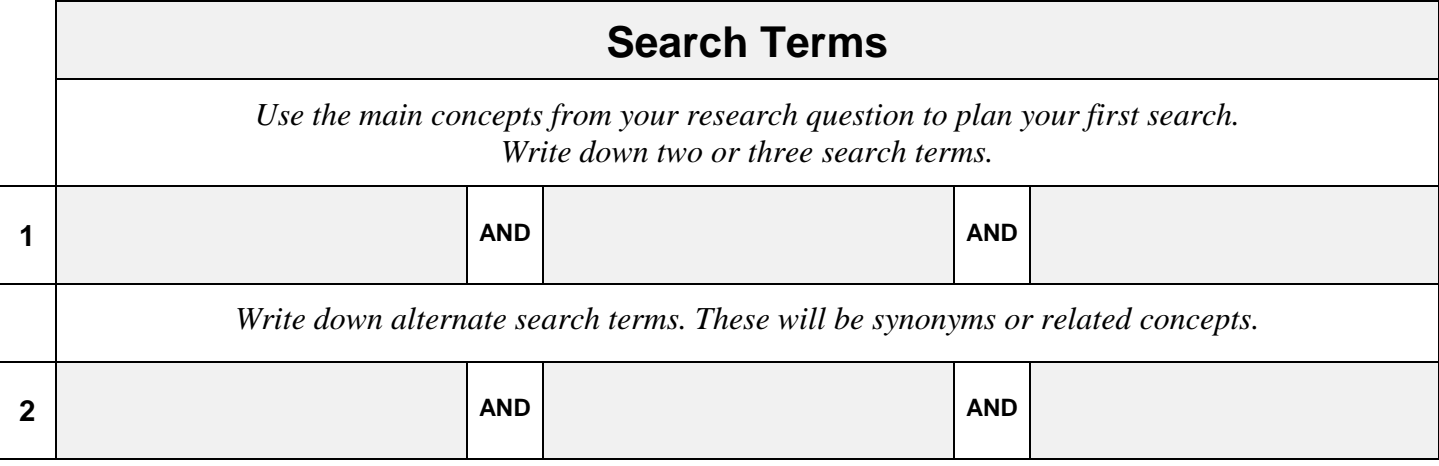

► Use your Search Plan to find information on your topic in library databases.

# **Step 2: Finding Books & Articles**

**Using Discovery**

The Library subscribes to many databases that you can search to find journal and magazine articles, as well as books. These databases can be accessed on campus or remotely.

## **Remote Access**

You can access Library databases remotely using:

- Your home computer
- A wireless device on campus

### **Login**

You will be prompted to login when you try to access Library databases from a personal computer. Login using your campus wide login (CWL).

# **Discovery**

Discovery is a tool that allows you to search all library collections in one search. This includes our article and our book databases.

## **Articles**

Search Discovery to find a **journal** or **magazine article** on your topic. Find articles that will help you answer your research question.

Step 1: Go to the Library homepage > **[http://library.selkirk.ca](http://library.selkirk.ca/)**

To access Discovery: Under FIND choose > **Discovery: Search All**

Step 2: Choose your search terms

**Tip**: *See your Search Plan (page 3)*

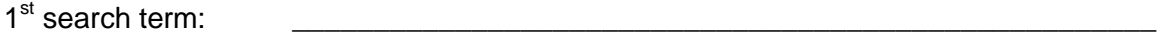

#### **AND**

```
2^{nd} search term:
```
#### **AND**

 $3<sup>rd</sup>$  search term (optional):

Step 3: Type 2 or 3 search terms in the search boxes.

**Tip:** *Combine your search terms* using **AND**. Click **search.**

**• How many articles (results) were found?** 

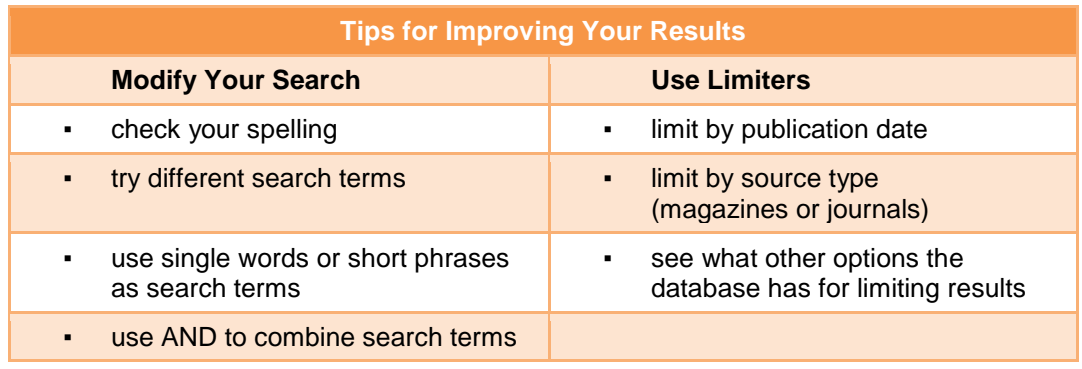

## **FYI: Article Citation (APA Style)**

A citation is all of the information needed to identify a source.

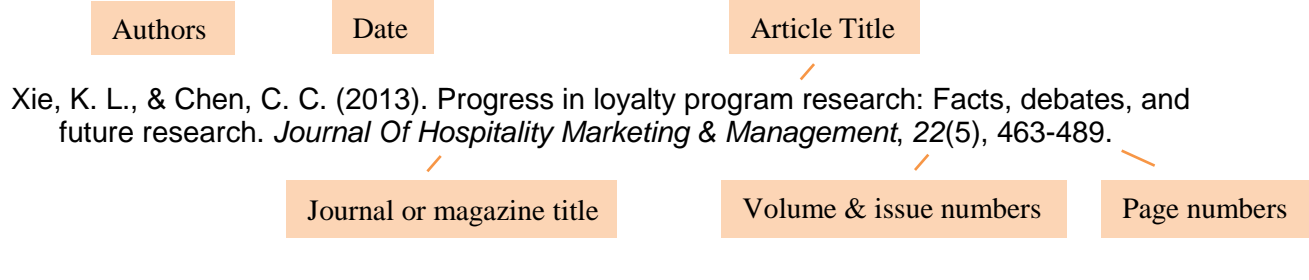

## **Choosing an Article**

Choose an article from your result list that you judge to be useful for your topic.

**Tip:** *Click on the title to see the full record*

- Look at the subject terms. Is the article on your topic?
- Read the abstract (summary). Will the article answer your research question?
- **-** Look at the publication date. Is the information current enough?

Write down the citation elements for the article you chose:

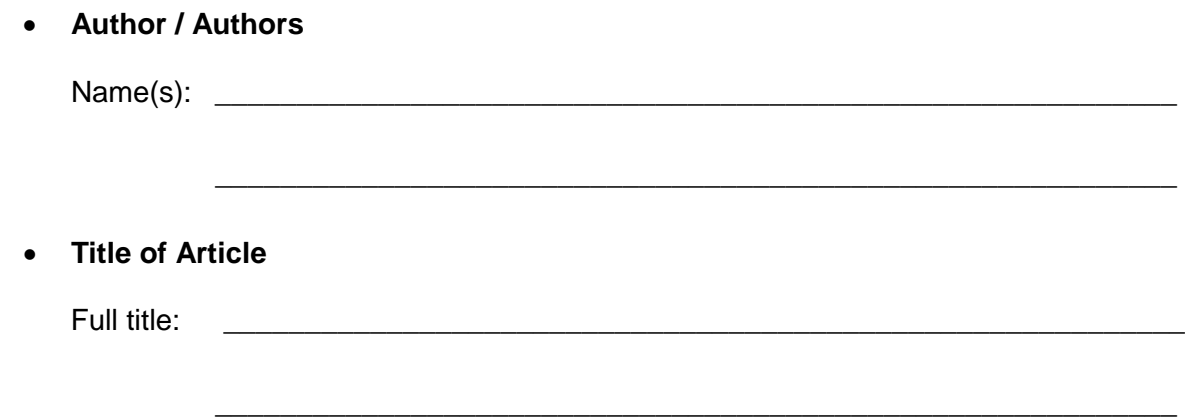

#### • **Publication Information**

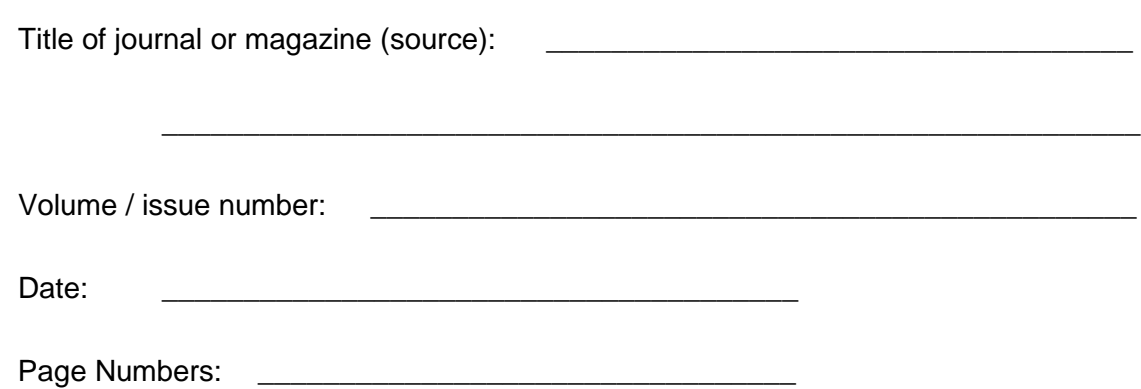

## **Books & eBooks**

Search Discovery to find a **book** or **ebook** (electronic book) on your topic. Find books that will help you answer your research question.

#### **Book Catalogue**

The book catalogue is a database of all of the books available in the Library.

Step 1: Select "New Search" (top of page) to search the Book Catalogue in Discovery

Step 2: Choose your s**earch terms**. *See your Search Plan (page 3)*

#### **Tips**

- The book catalogue is a smaller database. Use only 1 or 2 search terms.
- Try broadening your search to the **topic** level when searching for books.

**Example:** Two searches that work well for the research question on page 2 are

#1: hospitality industry **#2: customer service** 

 $1<sup>st</sup>$  search term:

#### **AND**

 $2^{nd}$  search term (optional):

Step 3: Type 1 or 2 search terms in the search boxes.

**Tip:** *Combine your search terms* using **AND**. Click **search.**

Step 4: Limit your search to the book catalogue

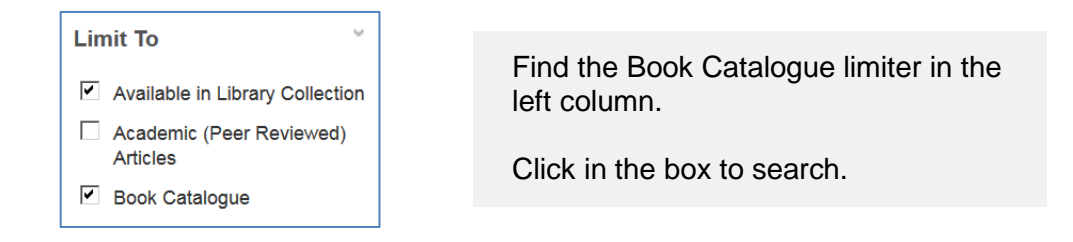

• **How many books (results) were found?** \_\_\_\_\_\_\_\_\_\_\_\_\_\_\_\_\_\_\_\_\_\_\_\_\_\_\_

## **Choosing a Book**

Choose a title from your search results that you think will be useful for your topic.

\_\_\_\_\_\_\_\_\_\_\_\_\_\_\_\_\_\_\_\_\_\_\_\_\_\_\_\_\_\_\_\_\_\_\_\_\_\_\_\_\_\_\_\_\_\_\_\_\_\_\_\_\_\_\_\_\_\_\_

• **Call number**

Write down the citation elements for the book that you chose.

**Tip:** *Click on the Title to see the full record*

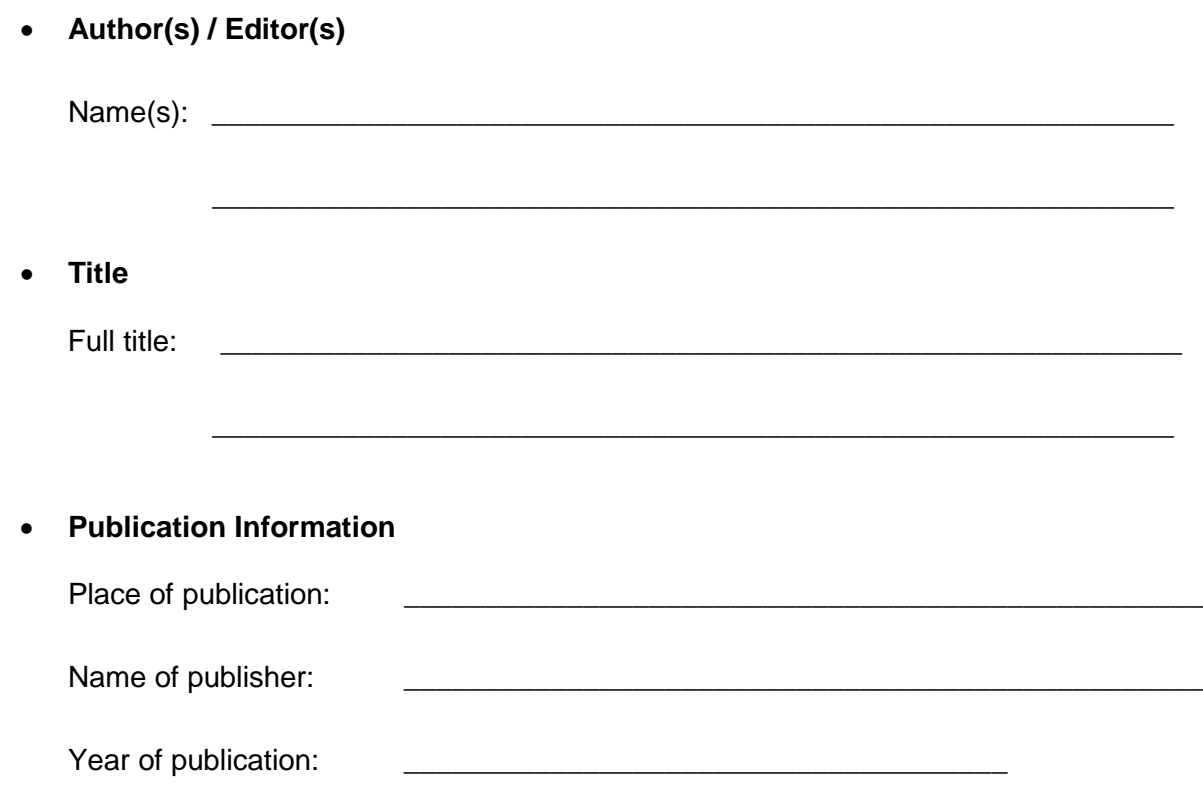

## **FYI: Book Citations**

Common elements for a book citation include:

Author(s). (Date of publication). *Title of book: Subtitle of book.* Place of publication: Publisher.

#### **Sample Book Citation: APA Style**

Dasu, S., & Chase, R. B. (2013). *The customer service solution: Managing emotions, trust, and control to win your customer's business*. New York, NY: McGraw-Hill.

### **FYI: Book Catalogue**

You can also search the Book Catalogue from the Library website > http://library.selkirk.ca

• Select the **Books** link under FIND

## **Step 3: Search a Database**

The Selkirk College Library subscribes to many databases. Most are searchable through Discovery. Some are not. Some databases are best searched directly.

#### **Research Databases**

Step 1: Go to the Library homepage > **[http://library.selkirk.ca](http://library.selkirk.ca/)**

To access databases choose > FIND > **Databases**

- Step 2: Choose "Business" from the Add Subject drop down menu. Click Apply.
- Step 3: Choose a database from the list. Options include:

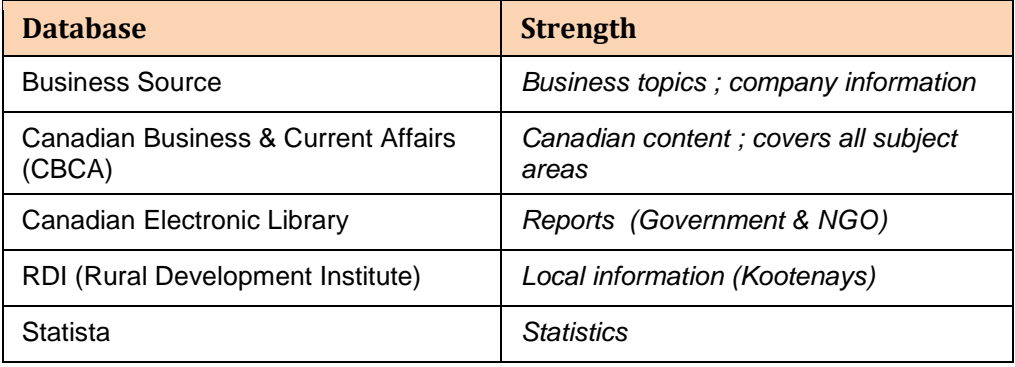

Name of database: \_\_\_\_\_\_

Step 4: Search for information your topic. *See your Search Plan (page 3).*

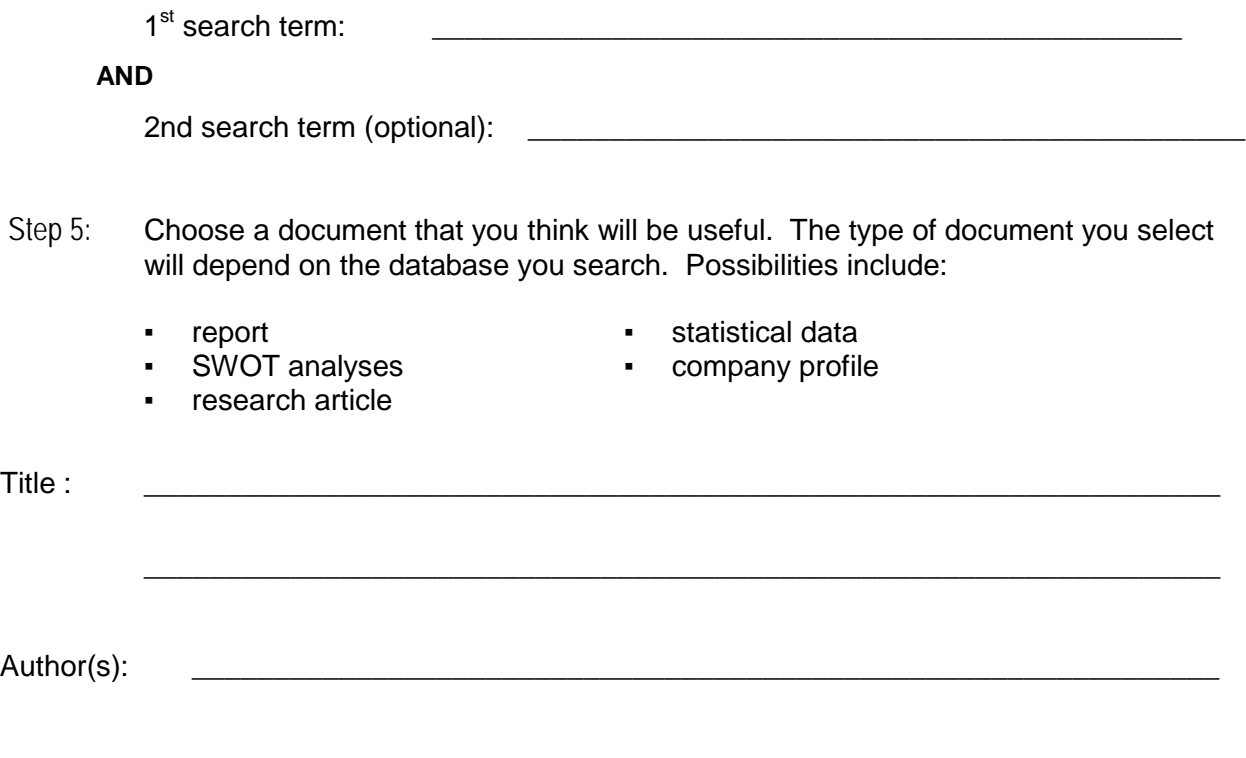

## **Step 4: Citations & Plagiarism**

### **Citations**

Provide complete citations for all of the sources that you cite in your research paper. A citation includes all of the information needed to identify a source. A list of all the sources may be called "References" or "Works Cited" or "Bibliography" depending on the style guide you are using.

A style guide provides instructions for how to cite sources such as books or articles. The most commonly used style guides at Selkirk College are APA, MLA and Chicago.

Help is available on the Library website: Help > Citation & Style Guides

### **Plagiarism**

Plagiarism is using work or ideas from another source without acknowledgment.

You can avoid plagiarism by correctly citing all of your sources.

## **Quiz: Is it Plagiarism?**

Test your knowledge of plagiarism by answering the following questions:

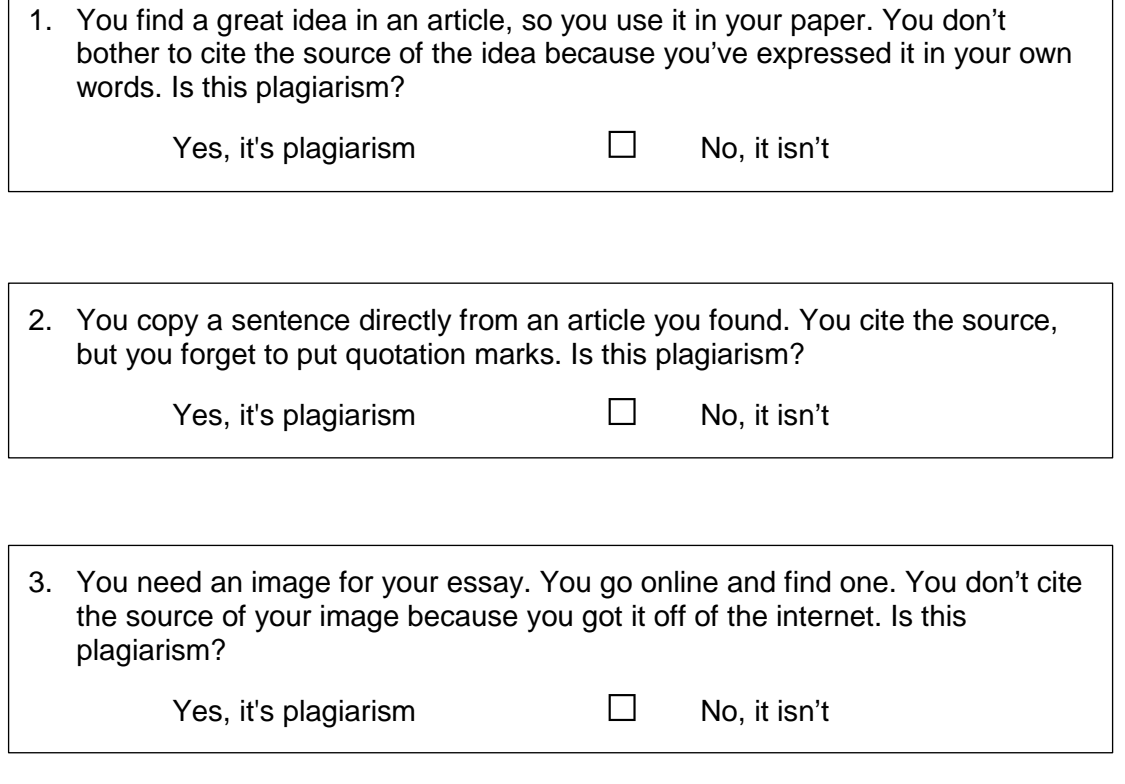

Source: Simon Fraser University Library. (2015). *Plagiarism tutorial.* Retrieved from <u>https://canvas.sfu.ca/courses/15986</u>

Complete the *[Plagiarism Tutorial](https://canvas.sfu.ca/courses/15986)* to learn more about plagiarism.

 $\sqrt{ }$ 

L.